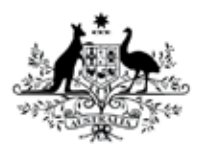

**Australian Government** 

**Department of Health** Therapeutic Goods Administration

# AU eCTD specification Module 1 and regional information

Version 3.0, April 2015

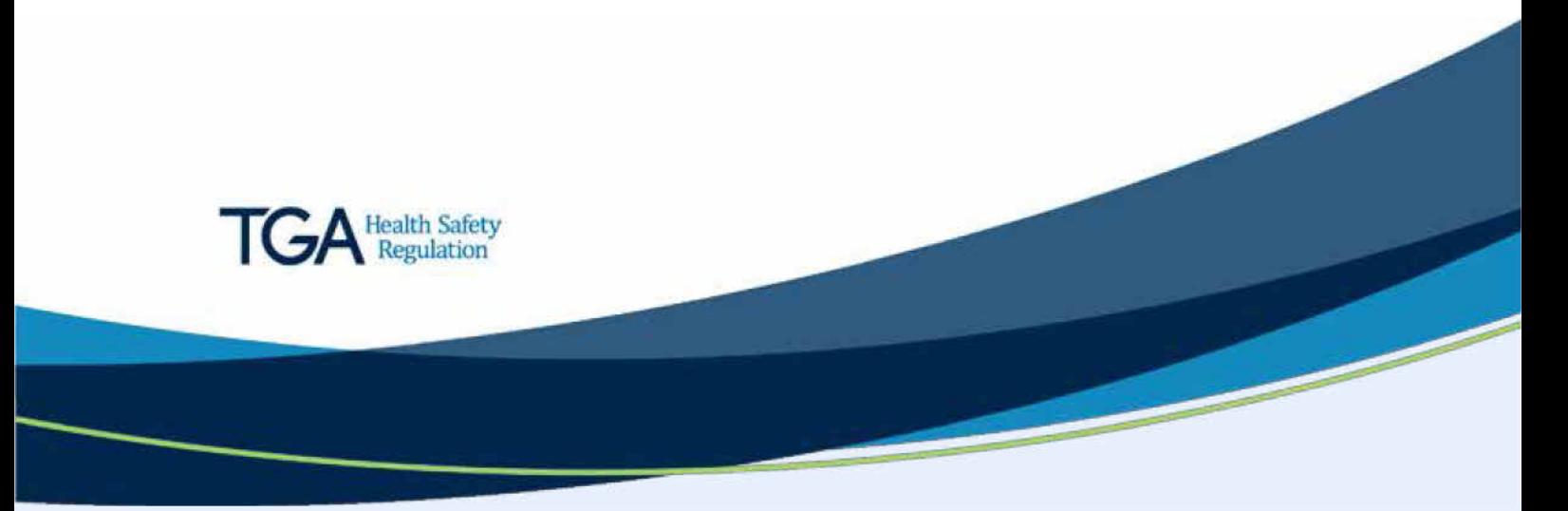

### **Check the TGA website for up-to-date guidance**

To receive notification of the most up-to-date information about the Australian eCTD Specifications subscribe to th[e TGA guidelines email alert service.](https://www.tga.gov.au/tga-guidelines-email-list)

Do not rely on a printed copy of the PDF version that has been provided during the transition.

# **About the Therapeutic Goods Administration (TGA)**

- The Therapeutic Goods Administration (TGA) is part of the Australian Government Department of Health, and is responsible for regulating medicines and medical devices.
- The TGA administers the *Therapeutic Goods Act 1989* (the Act), applying a risk management approach designed to ensure therapeutic goods supplied in Australia meet acceptable standards of quality, safety and efficacy (performance), when necessary.
- The work of the TGA is based on applying scientific and clinical expertise to decisionmaking, to ensure that the benefits to consumers outweigh any risks associated with the use of medicines and medical devices.
- The TGA relies on the public, healthcare professionals and industry to report problems with medicines or medical devices. TGA investigates reports received by it to determine any necessary regulatory action.
- To report a problem with a medicine or medical device, please see the information on the TGA website [<https://www.tga.gov.au>](https://www.tga.gov.au/).

#### **Copyright**

© Commonwealth of Australia 2015

This work is copyright. You may reproduce the whole or part of this work in unaltered form for your own personal use or, if you are part of an organisation, for internal use within your organisation, but only if you or your organisation do not use the reproduction for any commercial purpose and retain this copyright notice and all disclaimer notices as part of that reproduction. Apart from rights to use as permitted by the *Copyright Act 1968* or allowed by this copyright notice, all other rights are reserved and you are not allowed to reproduce the whole or any part of this work in any way (electronic or otherwise) without first being given specific written permission from the Commonwealth to do so. Requests and inquiries concerning reproduction and rights are to be sent to the TGA Copyright Officer, Therapeutic Goods Administration, PO Box 100, Woden ACT 2606 or emailed to [<tga.copyright@tga.gov.au>](mailto:tga.copyright@tga.gov.au).

# **Contents**

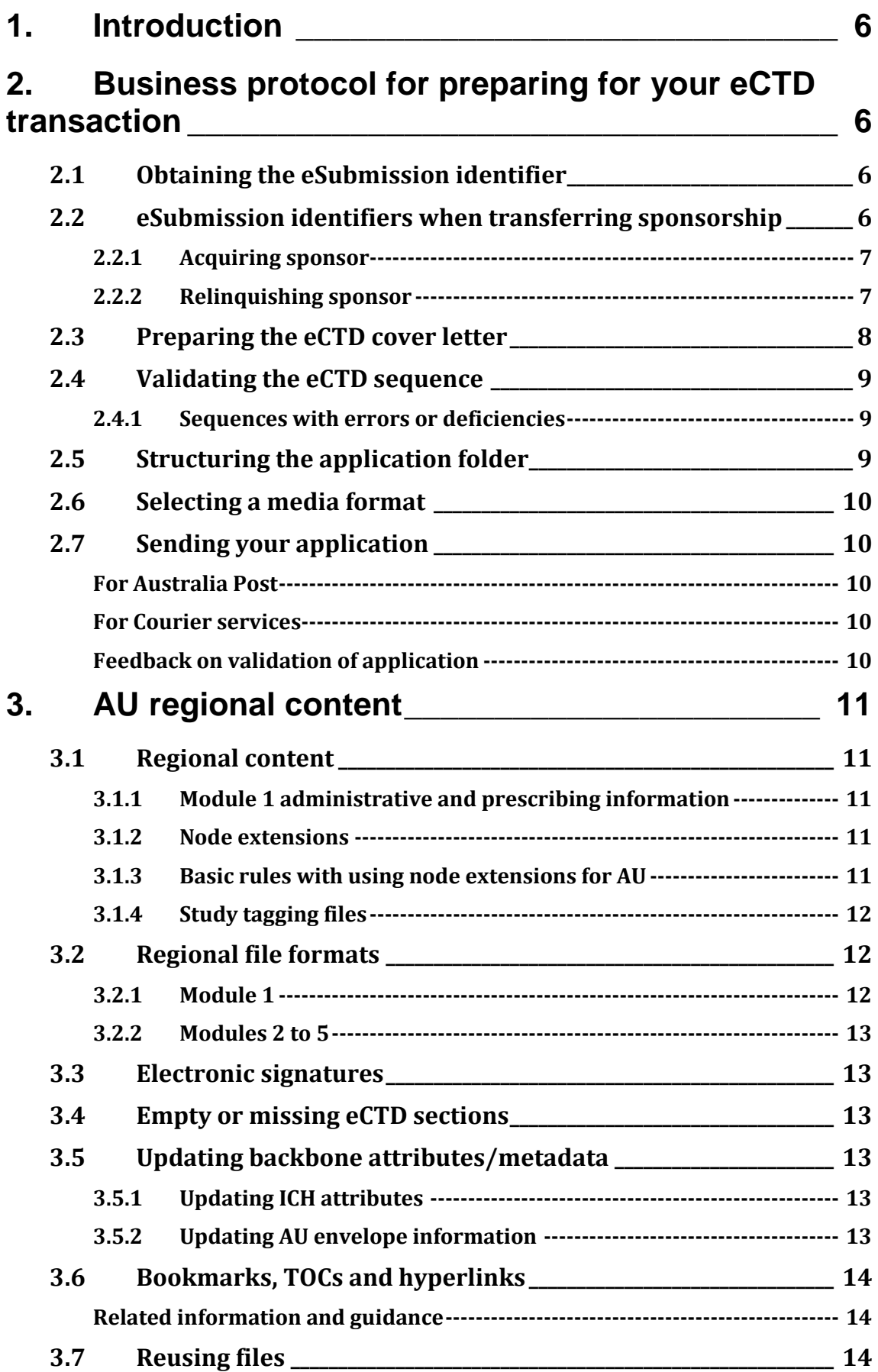

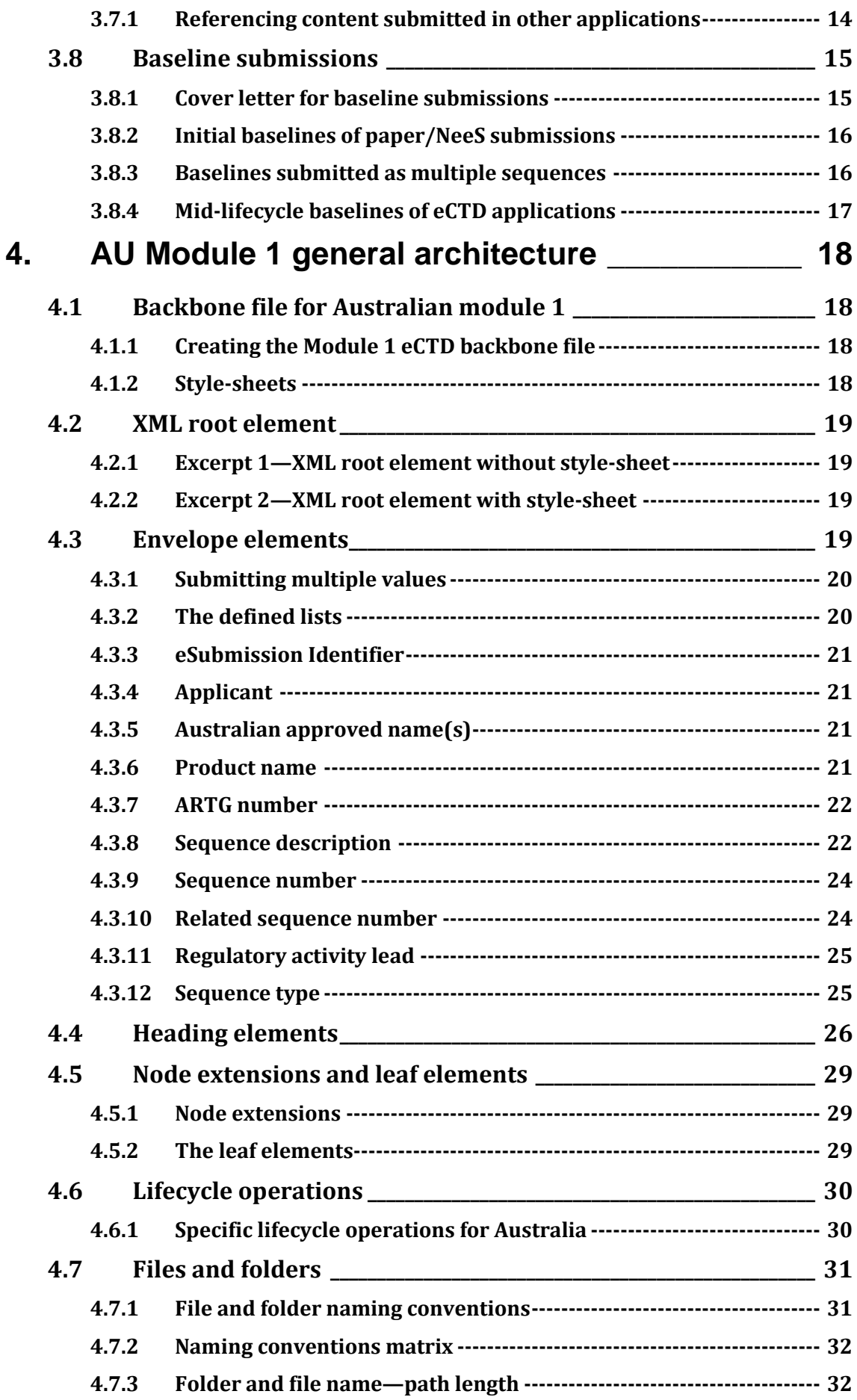

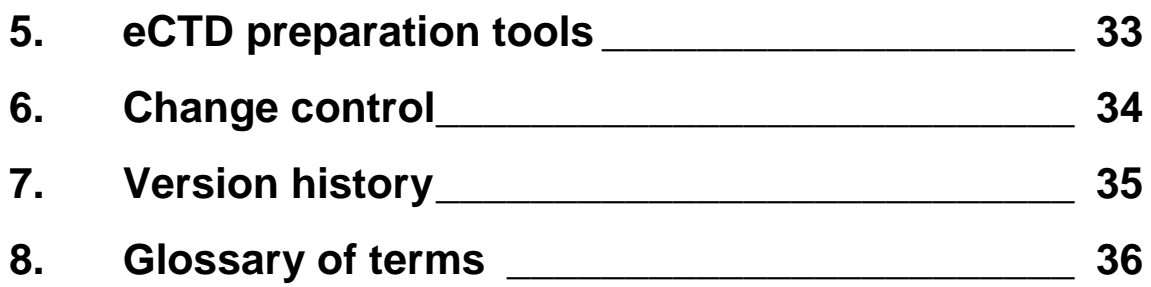

# <span id="page-5-0"></span>**1. Introduction**

This guidance:

- applies to all regulatory activities<sup>1</sup> provided to us in eCTD format
- needs to be used with the **ICH eCTD Specification** to prepare a valid eCTD submission<sup>2</sup>. J.

# <span id="page-5-1"></span>**2. Business protocol for preparing for your eCTD transaction**

# <span id="page-5-2"></span>**2.1 Obtaining the eSubmission identifier**

You will need an eSubmission identifier before you submit your first regulatory activity<sup>3</sup> for an application4 in eCTD format.

To obtain an eSubmission identifier:

- send an email to [esubmissions@tga.gov.au](mailto:esubmissions@tga.gov.au)
- include the following information in your email:
	- the applicant's name as listed in the eBS client database
	- name of medicine (the AAN5 or proposed AANs) or subject of Master File
	- a description of the Application (application type, dosage form), if referring to a medicine
	- name and address of manufacturing site, if referring to a Master File.

The identifier is:

- made up of a letter and six digits. Example: e123456
- valid throughout the entire lifecycle of a product unless split from a package as explained elsewhere.

## <span id="page-5-3"></span>**2.2 eSubmission identifiers when transferring sponsorship**

If all products included under an eSubmission Identifier are transferred to a new sponsor, the eSubmission Identifier and the related sequences<sup>6</sup> are transferred to the new sponsor.

5 Australian Approved Name

j  $1$  A subgroup of an Application which can be a group of related sequences for one approval or notification process. Usually defined for the lifecycle of the specific approval process.

 $\frac{2}{3}$  generic term that refers to an application, a regulatory activity type and/or a sequence. Often used when not referring specifically to a particular hierarchical level of the application

<sup>3</sup> The term Regulatory Activity is a subgroup of an Application which can be a group of related sequences for one approval or notification process - for example, one variation. One Regulatory Activity is usually defined for the lifecycle of the specific approval process

<sup>4</sup> The term Application in relation to TGA's medicine registration process and is the top group of a series of sequences for the same product - for example, active ingredient. One Application is usually defined for the complete life cycle of the specific product.

### <span id="page-6-0"></span>**2.2.1 Acquiring sponsor**

The eSubmission Identifier will transfer with the medicine, unless:

there were multiple medicines submitted under the same eSubmission Identifier  $\mathbf{r}$ 

and

you only acquired a portion of those in the transfer.

In the case the partial transfers, we will assign new eSubmission Identifiers to the new sponsors.

Begin the first sequence of the new application with the next sequence number that would have been submitted under the old eSubmission Identifier (see [Table 1\)](#page-6-2). This will indicate to evaluators that the medicine was initially reviewed under a different identifier.

Make sure you include the eSubmission Identifier of the previous application in the cover letter of the new application.

### <span id="page-6-1"></span>**2.2.2 Relinquishing sponsor**

The further sequences of the medicines that remain under the initial Identifier will continue as usual, however you should:

- remove the medicines you transferred from the envelope starting with the next sequence
- mention their removal in the cover letter.

<span id="page-6-2"></span>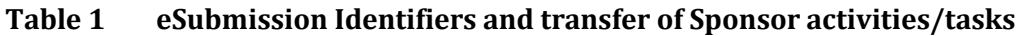

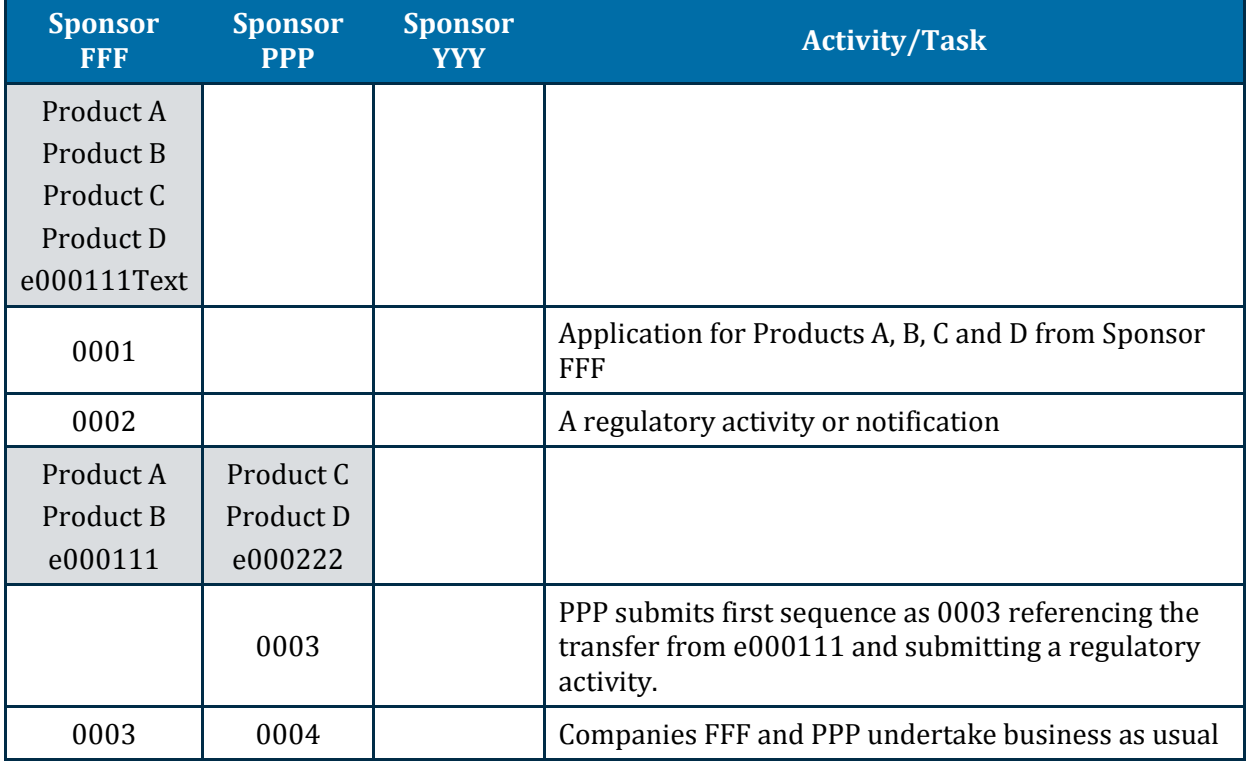

 <sup>6</sup> A package of information bundled together in an electronic structure providing information to the agency

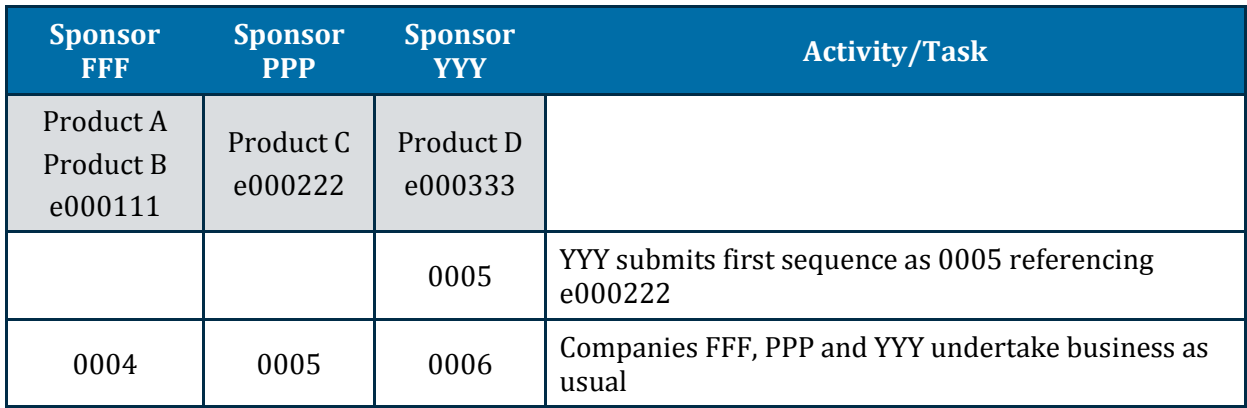

### <span id="page-7-0"></span>**2.3 Preparing the eCTD cover letter**

Include the following information in the cover letter in addition to the CTD requirements for the Cover Letter:

- the eSubmission Identifier, the sequence and related sequence in the subject line, consistent with the eCTD envelope
- a description of the eSubmission:
	- type and number of electronic media
	- approximate submission size, and
	- any characteristics concerning the media that we might need to know
- a description of the software used to check the files for viruses and a statement as to whether the submission is virus free
- the regulatory and information technology points of contact for the submission
- information about the validation including:
	- the validation tool and version used
	- any findings e.g. errors, warnings or possible missing documents as designated by the eSubmission Document Matrix that would be expected for your specific sequence type
- a paper copy of the Cover Letter should be included with the physical media containing the eCTD7. This is only necessary until we develop an electronic portal.

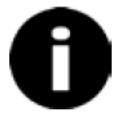

You do not need to include a copy of the validation report; however an electronic copy needs to be provided if requested.

j <sup>7</sup> electronic Common Technical Document

# <span id="page-8-0"></span>**2.4 Validating the eCTD sequence**

There are three types of eCTD validation findings:

- Error-Critical finding:
	- validation findings categorised as errors must be addressed
	- non-compliance will lead to rejection of the sequence.
- Warning—Best practice recommendations:
	- validation findings categorised as warnings should be addressed
	- we recommend warnings be eliminated whenever possible
	- repeated or excessive issues may result in a request from us for you to fix the sequence and resubmit it.
	- Information—Information collected about the data being submitted. This includes:
		- a list of omitted possible documents as defined in the eSubmission Document Matrix that might be required in a sequence
		- information about unusual lifecycle operations
		- information about study tagging files submitted, etc.

Please minimise sequences<sup>8</sup> with warnings and address any warnings in the Cover Letter.

We recommend you use one of the [validation tools](https://www.tga.gov.au/electronic-submissions#validation) on our website to validate your applications prior to submitting to us.

### <span id="page-8-1"></span>**2.4.1 Sequences with errors or deficiencies**

We will reject sequences with validation errors and you will need to re-submit unless you gain our agreement.

If your sequence has content deficiencies, you will need to submit changes in a follow-up sequence as part of the application lifecycle.

### **Related information and guidance**

File: Australian eCTD Regional Specification and Validation Criteria.xls located at [Electronic](https://www.tga.gov.au/electronic-submissions#validation)  [submissions -](https://www.tga.gov.au/electronic-submissions#validation) Validation.

# <span id="page-8-2"></span>**2.5 Structuring the application folder**

Use an application folder<sup>9</sup> named after the eSubmission identifier and include the sequence folder(s) as sub-folder(s) with their contents.

*Example*—D:\e123456\0001

<sup>&</sup>lt;sup>8</sup> A package of information bundled together in an electronic structure providing information to the agency

<sup>9</sup> The term Application in relation to TGA's medicine registration process and is the top group of a series of sequences for the same product - for example, active ingredient. One Application is usually defined for the complete life cycle of the specific product.

# <span id="page-9-0"></span>**2.6 Selecting a media format**

The size of an eSubmission is only limited by the size of your media format.

You may use the following media formats for an eCTD sequence regulatory activity to enable the eSubmission to be submitted as one unit:

- Compact Disc-Recordable (CD-R) conforming to the Joliet specification
- Digital Versatile Disc-Random Access Memory (DVD-RAM) Universal Disc Format (UDF) standard
- Digital Versatile Disc-Recordable (DVD+R/-R) recorded in the Universal Disc Format (UDF) standard
- Universal Serial Bus media (2.0 or higher)
- Portable External Hard Drive (USB 2.0 or higher).

We do not return the media.

#### **Do not use:**

- passwords
- double-sided discs.

## <span id="page-9-1"></span>**2.7 Sending your application**

<span id="page-9-2"></span>Pack the cover letter and media securely prior to sending.

### **For Australia Post**

Send to our postal address:

Electronic Submissions Therapeutic Goods Administration PO Box 100 Woden ACT 2606 Australia

You can request proof of delivery from Australia Post for packages sent by Express Post.

### <span id="page-9-3"></span>**For Courier services**

Send to our site address:

Electronic Submissions Therapeutic Goods Administration 136 Narrabundah Lane Symonston ACT 2609 Australia

Your submission package is traceable by the courier company throughout transport and delivery, and you can request proof of delivery from your courier.

### <span id="page-9-4"></span>**Feedback on validation of application**

We will contact you if we have any issues during the validation and/or uploading an eCTD sequence.

# <span id="page-10-0"></span>**3. AU regional content**

# <span id="page-10-1"></span>**3.1 Regional content**

### <span id="page-10-2"></span>**3.1.1 Module 1 administrative and prescribing information**

The ICH Common Technical Document (CTD) specifies that:

- Modules 1 should contain region-specific administrative and product information
- Module 3.2.R should be used for any additional drug substance and/or drug product information specific to Australia.

Use the *eCTD Sequence Matrix* spreadsheet in the *[AU Regional Specification and Validation](http://apps.tga.gov.au/downloads/au-regional-specification-validation-criteria-3.xlsx)  [Criteria 3.0](http://apps.tga.gov.au/downloads/au-regional-specification-validation-criteria-3.xlsx)* Excel workbook eSubmission Validation Criteria to determine the content that is relevant to your specific regulatory activity.

### **Related information and guidance**

[CTD Module 1 Administrative information and prescribing information for Australia](https://www.tga.gov.au/ctd-module-1) is being updated for the new content and numbering of Modules 1 and 3.2R.

### <span id="page-10-3"></span>**3.1.2 Node extensions**

Node extensions<sup>10</sup> are a way of providing additional information in the sequence.

The node extension should be visualised as an extra heading in the CTD structure and should be displayed when viewing the XML backbone.

Consider the impact of changing node extension structures during the lifecycle as this can lead to a higher level of complexity in the cumulative view of a submission<sup>11</sup>.

### <span id="page-10-4"></span>**3.1.3 Basic rules with using node extensions for AU**

You can:

Only use node extensions at the lowest level of the eCTD structure.

*Example—*you can use a node extension at the level 5.3.5.1 but not at the level 5.3

Use node extensions to group documents made up of multiple leaf elements.

*Example—*a clinical study made up of separate files for the synopsis, main body and individual appendices could be grouped together under a node extension with the Study Identifier as its Title attribute

Nest the node extensions but make sure the first node extension is at the lowest level in the eCTD structure.

*Example—*a node extension may be added in Module 5.3.7 to group together files with the Study Identifier as Title attribute. Further node extensions may be added as children

<sup>&</sup>lt;sup>10</sup> Additional heading structures beyond those defined by the specifications - generally equated to an additional subfolder in a defined section

 $11$  In this and related documents, this is a generic term that can refer to an application, a regulatory activity type and/or a sequence. Often used when not referring specifically to a particular hierarchical level of the application.

of the Study Identifier node, separating Case Report Forms (CRFs), if submitted, from individual patient listings.

#### **Do not use:**

Node extensions if ICH-specified sub-headings already exist

*Example—*do not use the following as node extensions:

- § indication
- § excipient
- § manufacturer
- § drug substance
- § drug product.

### <span id="page-11-0"></span>**3.1.4 Study tagging files**

We do not require you to provide study tagging files (STFs) for evaluation. You can reuse content submitted in other regions where STFs have been used. If you do this make sure it conforms to th[e ICH specifications for study tagging files.](http://estri.ich.org/STF/index.htm)

We will collect data about the number and size of **ICH E3** 16.3 CRFs and non [ICH E3](http://www.ich.org/products/guidelines/efficacy/efficacy-single/article/structure-and-content-of-clinical-study-reports.html) documents for informational purposes.

## <span id="page-11-1"></span>**3.2 Regional file formats**

### <span id="page-11-2"></span>**3.2.1 Module 1**

| <b>Section ID</b> | <b>Business Terminology</b>         | <b>File Format</b> |
|-------------------|-------------------------------------|--------------------|
| 1.0               | Correspondence                      |                    |
| 1.0.1             | Cover letter                        | XML*, PDF          |
| 1.0.2             | Lifecycle management tracking table | XML*, PDF          |
| 1.2               | <b>Administrative Information</b>   |                    |
| 1.2.1             | Application forms                   | XML*, PDF          |
| <b>Other</b>      |                                     | XML*, PDF          |

**Table 2 File formats that can be included in Module 1.**

\* =XML format could replace PDF format whenever a structured exchange standard exists for the content

In addition to PDF, as defined by the [ICH eCTD Specification Document,](http://estri.ich.org/eCTD/index.htm) we will also accept XML.

Currently, there are no structured exchange standards for content, but these may be introduced in the future for content such as the lifecycle management tracking table, application forms, etc.

Where possible, generate PDFs from an electronic source. Signatures may be embedded as a graphic file in the PDF.

All PDF files, in any module, should be  $v1.4$ ,  $v1.5$ ,  $v1.6$  or  $v1.7$  except where a specific requirement for a later version is defined.

### <span id="page-12-0"></span>**3.2.2 Modules 2 to 5**

In addition to the file formats defined for Modules 2 to 5 in th[e ICH eCTD Specification,](http://estri.ich.org/eCTD/index.htm) we will allow comma separated value (CSV) and plain text (TXT) files in Modules 4 and 5 to allow for specialist analysis—for example, population pharmacokinetics analysis.

## <span id="page-12-1"></span>**3.3 Electronic signatures**

Whilst electronic signatures—for example, public key digital signatures—will be crucial, particularly for authentication of electronic submissions and documents, we are currently accepting:

- Digital signatures as an adjunct to written signatures.
- Scanned signatures where the documents make up part of the checksum of an eCTD submission.

# <span id="page-12-2"></span>**3.4 Empty or missing eCTD sections**

In applications for new medicines:

- Provide detailed statements justifying the absence of data or specific CTD sections in the relevant Quality Overall Summary and/or Nonclinical/Clinical Overviews—for example, Module 2.3, 2.4, or 2.5.
- Include a statement in the cover letter on the absence of expected Module 1 content (based on information in the eSubmission Validation Criteria).

#### **Do not**:

- Use documents with no substantive content—for example, documents that contain words like "not applicable"—in the eCTD structure. This creates unnecessary documents that have to be lifecycled and causes delays for evaluators who must open and assess documents with no substantive content.
- Provide a justification for content that is typically absent for applications for generic medicines.

# <span id="page-12-3"></span>**3.5 Updating backbone attributes/metadata**

### <span id="page-12-4"></span>**3.5.1 Updating ICH attributes**

You can update XML backbone attributes—for example, manufacturer—during the eCTD lifecycle, but these changes can lead to complexity in the cumulative view of a submission.

Whilst our evaluation system and processes can manage these changes, they are not required.

We also recognise this practice is not allowed in some regions but we do allow the option as it does not negatively impact the evaluation process.

Changes in attributes can only be submitted if lifecycle updates to the content within those sections are submitted.

### <span id="page-12-5"></span>**3.5.2 Updating AU envelope information**

The AU envelope information can be updated during the lifecycle as is necessary to reflect changes in the application metadata—for example, adding and removing product names.

# <span id="page-13-0"></span>**3.6 Bookmarks, TOCs and hyperlinks**

We can increase the efficiency in evaluating your application if you prepare the documents so we can quickly locate content.

We recommend you:

- Use bookmarks and/or Tables of Content to assist us with navigating through PDF documents to quickly find information.
- Include Table of Contents, and/or if appropriate, a Table of Tables, Table of Figures, etc. on the first page for documents with more than five pages and with multiple sections.
- Use hyperlinks when they would aid the evaluation in ways not already possible through the use of the eCTD index.xml and the Tables of Contents. However, be aware that hyperlinks can cause confusion later in lifecycle.

#### <span id="page-13-1"></span>**Related information and guidance**

[ICH eCTD Specifications—](http://estri.ich.org/eCTD/index.htm)Appendix 7

## <span id="page-13-2"></span>**3.7 Reusing files**

All eCTD format applications will be stored by eSubmission Identifier which can then be used to make referencing possible, to documents in other applications.

Do not submit the same document multiple times. Reusing content that has already been submitted and evaluated makes the evaluation process more efficient.

We accept and encourage you to reuse files when you:

- Need to submit a file several times within one sequence<sup>12</sup>
- Are referring to a file that has already been submitted in a previous sequence
- Are referencing a file submitted in another application.

### <span id="page-13-3"></span>**3.7.1 Referencing content submitted in other applications**

If referencing content in another application, create the link in the xml file as shown, highlighted, in the following code:

```
<m1-4-3-clinical>
  <leaf ID="N3774598bcdd74d5891d954542c552eee" operation="new" xlink:href=
  "../../../../e000111/0000/m1/au/104-expert/1043-clinical/dr-a-jones.pdf" checksum=
  "b6ba67a7740d12bcb938f2850baa584e" checksum-type="MD5">
       <title>Expert Dr. A. Jones</title>
  </leaf>
  <leaf ID="N3ad8bf59e3fd4cb5bbd4f82b31350887" operation="new" xlink:href=
  "104-expert/1043-clinical/dr-b-schmidt.pdf" checksum="bf30251122458c7c5c17dc3ed0002c1e"
  checksum-type="MD5">
       <title>Expert Dr. B. Schmidt</title>
  </leaf>
  <leaf ID="Ne0eeb59ae2f74ba5832965154db4cc13" operation="new" xlink:href=
  "104-expert/1043-clinical/dr-c-smith.pdf" checksum="f1e209870c05f15eef24f4b2e1e74a0f" 
  checksum-type="MD5">
       <title>Expert Dr. C. Smith</title>
  </leaf>
```
<sup>&</sup>lt;sup>12</sup> A package of information bundled together in an electronic structure providing information to the agency

This code (highlighted) directs the hyperlink out of the application and into the referenced application using the eSubmission ID of that application (referencing itself if directing into another sequence of the same application).

### **Related information and guidance**

[ICH eCTD Specifications—](http://estri.ich.org/eCTD/index.htm)Appendix 6

## <span id="page-14-0"></span>**3.8 Baseline submissions**

A baseline submission<sup>13</sup> is a resubmission of currently valid documents that you have already provided to us in another format.

### <span id="page-14-1"></span>**3.8.1 Cover letter for baseline submissions**

When making a baseline submission, you need to include a statement about each of the following points in the covering letter:

- the format used for the previous dossier(s)
- when the previous dossier(s) was submitted
- verify that the formatting is the only change to the previous dossier(s) and there are no amendments to content
- all the information in the baseline submission was in the previous version(s) of the dossier
- any omissions in the baseline submission do not cause the content to be misleading.

### **3.8.1.1 Changing from paper or NeeS**

When changing from paper/NeeS to eCTD we recommend you:

- use a baseline sequence as a start of an eCTD
- $\mathbf{r}$ provide as much content as possible in the eCTD.

You can define the sections provided in a baseline sequence, but make sure that any omissions do not cause the content to be misleading.

We prefer the baseline submission to consist of high quality electronic source documents, but we will accept good quality scanned images with Optical Character Recognition (OCR) as this will help us search the text during the evaluation process.

We do not evaluate the baseline submissions and you do not need hyperlinks between documents.

### **3.8.1.2 Baseline sequence**

Use the sequence type Baseline and sequence description Reformat in the envelope for the baseline sequence.

 $13$  In this and related documents, this is a generic term that can refer to an application, a regulatory activity type and/or a sequence. Often used when not referring specifically to a particular hierarchical level of the application.

### <span id="page-15-0"></span>**3.8.2 Initial baselines of paper/NeeS submissions**

The baseline should:

- normally be submitted as sequence 0000 (but if justified, could be submitted at a later date)
- always be a separate sequence
- never include new regulatory activities.

The first new regulatory activity—for example, the next variation—in eCTD format should then be submitted as sequence 0001.

#### **Table 3 Demonstration of baseline as an initial eCTD sequence**

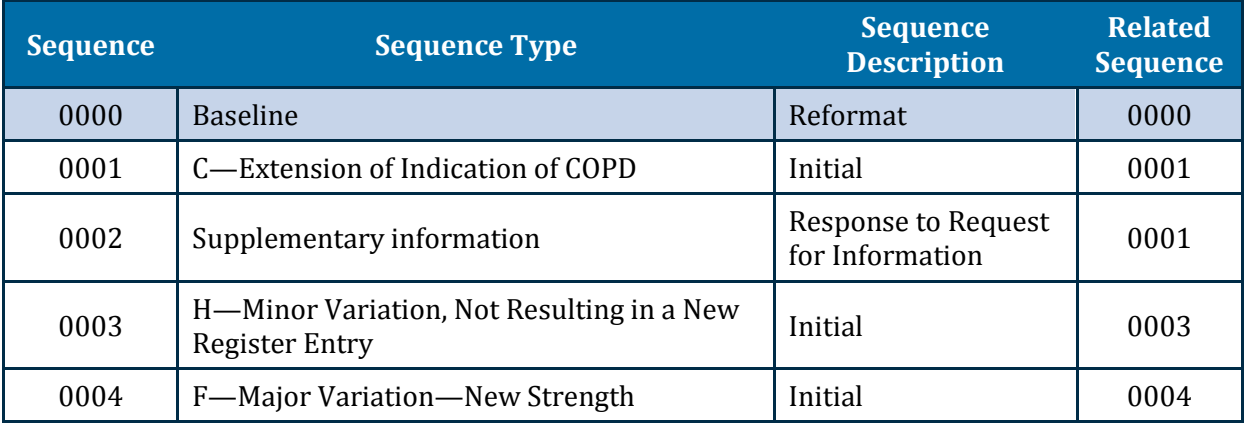

### <span id="page-15-1"></span>**3.8.3 Baselines submitted as multiple sequences**

A baseline can be submitted later in the application lifecycle supplying information as it is needed.

When using a baseline sequence for the first time:

- **Do** add documents previously submitted as paper/NeeS in the appropriate part of the eCTD structure with the attribute "NEW".
- **Do not** re-submit documents from previous eCTD sequences.

You can use multiple sequences to submit a baseline.

*Example—*one sequence for the baseline for Modules 4 and 5 followed later by a sequence for the baseline for Module 3 or parts of Module 3.

- **Do** use the sequence type Baseline in each case.
- **Do not** use the sequence type Supplementary information for baseline submissions.

Make sure the related sequence for a baseline references itself in the envelope metadata.

Table 4 demonstrates how to submit multiple baselines later in the eCTD lifecycle.

In this example, the previously submitted content in paper/NeeS format for a variation application is submitted as a baseline prior to the initial sequence for the regulatory activity where it is needed.

These sequences can be submitted together on the same electronic media. Each sequence should have a cover letter explaining the purpose of each sequence.

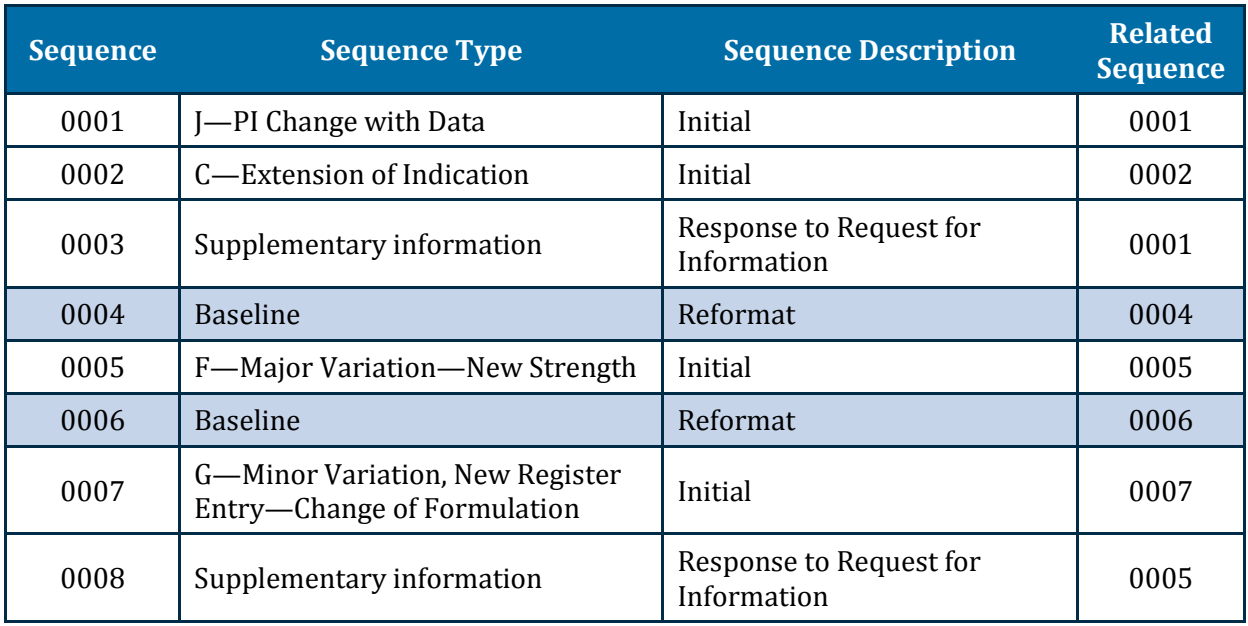

#### **Table 4 How to submit multiple baselines later in the eCTD lifecycle**

### <span id="page-16-0"></span>**3.8.4 Mid-lifecycle baselines of eCTD applications**

There may be rare circumstances where you may wish to submit a baseline of content previously submitted in the eCTD format. In such cases, you can send an email outlining your proposal to [esubmissions@tga.gov.au](mailto:esubmissions@tga.gov.au) to discuss the best approach.

### **Related information and guidance**

[Australian Schema—](https://www.tga.gov.au/electronic-submissions#downloads)structure, content and semantics of the Australian eCTD Module 1.

# <span id="page-17-0"></span>**4. AU Module 1 general architecture**

# <span id="page-17-1"></span>**4.1 Backbone file for Australian module 1**

The Australian Module 1 eCTD backbone file is comprised of:

- a fixed eXtensible Markup Language (XML) root element
- the envelope elements
- the eCTD heading elements describing the files provided.

### <span id="page-17-2"></span>**4.1.1 Creating the Module 1 eCTD backbone file**

To create the Australian Module 1 backbone file for a given sequence14:

- 1. Create an XML file containing the standard [XML root element](#page-18-0) with the appropriate XML declaration using authenticated eCTD preparation software.
- 2. Create an [envelope with elements](#page-18-3) containing the appropriate metadata values describing this sequence.
- 3. Create [elements](#page-25-1) as needed for this sequence:
	- Heading elements, organizing the Module 1 content to meet our review requirements
	- Leaf15 elements, providing a file system reference to each file being submitted along with other information such as eCTD check-sum and life-cycle information.
- 4. Name the Australian Module 1 eCTD backbone file au-regional.xml and place it in the au subfolder within Module 1, i.e. within the m1 subfolder of the sequence.
- 5. Validate the resulting backbone using a suitable eCTD validation tool.

### <span id="page-17-3"></span>**4.1.2 Style-sheets**

The AU Module 1 is provided with a standard style-sheet that:

- can be used to view content
- displays the complete Module 1 table of contents, i.e. all sections, irrespective of whether files are present in those sections
- enables you to use a browser to open the content in Module 1 ÷.
- is not part of the specification package.  $\mathbf{r}$

You can submit eCTD applications with or without the style-sheet.

We will not use the style sheet to review content.

The style-sheet is not checked during the validation process.

 $14$  A sequence is a package of information bundled together in an electronic structure providing information to the agency. The contents of a sequence will depend on the regulatory activity type and whether it is the initial sequence of the regulatory activity or a follow-up providing additional data or changes.

<sup>15</sup> Structural element of an eCTD submission delivering a document. It provides the link information to the document along with the title associated with the linked content

### <span id="page-18-0"></span>**4.2 XML root element**

All Australian Module 1 backbone files will contain the standard XML root element.

The required text includes an XML declaration and the root element tga\_ectd with its attributes linking this XML file to the XML definition.

The line breaks inside of the tga\_ectd element as shown in the following two excerpts are not mandatory.

### <span id="page-18-1"></span>**4.2.1 Excerpt 1—XML root element without style-sheet**

The following code shows the root section of the backbone file without a style sheet reference and is the standard for the root section:

```
<?xml version="1.0" encoding="UTF-8"?>
<tga_ectd schema-version="3.0"
        xmlns="tga_ectd"
        xmlns:xsi="http://www.w3.org/2001/XMLSchema-instance"
        xsi:schemaLocation="tga_ectd ../../util/dtd/au-regional.xsd"
        xmlns:xlink="http://www.w3.org/1999/xlink" >
```
### <span id="page-18-2"></span>**4.2.2 Excerpt 2—XML root element with style-sheet**

If you use the au-regional.xsl style sheet it must be referenced as follows:

```
<?xml version="1.0" encoding="UTF-8"?>
<?xml-stylesheet href="../../util/style/au-regional.xsl" type="text/xsl"?>
<tga_ectd schema-version="3.0"
        xmlns="tga_ectd"
        xmlns:xsi="http://www.w3.org/2001/XMLSchema-instance"
        xsi:schemaLocation="tga_ectd ../../util/dtd/au-regional.xsd"
        xmlns:xlink="http://www.w3.org/1999/xlink" >
```
## <span id="page-18-3"></span>**4.3 Envelope elements**

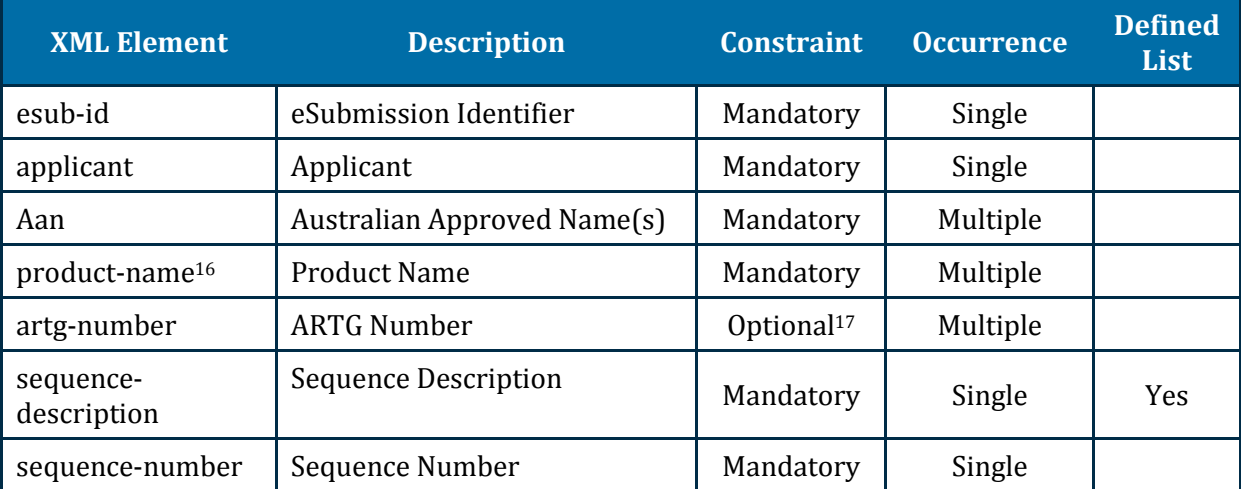

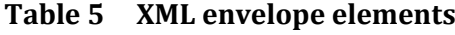

 <sup>16</sup> For Master Files, insert name of manufacturing site.

<sup>&</sup>lt;sup>17</sup> ARTG numbers should be supplied when known, typically for sequences submitted after regulatory approval.

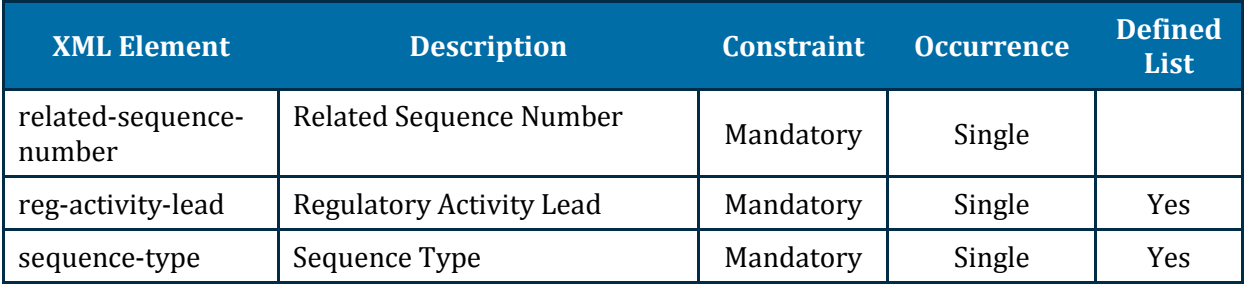

### <span id="page-19-0"></span>**4.3.1 Submitting multiple values**

You need to provide a separate element for each entry when submitting multiple values for envelope elements such as AAN, Product Name and ARTG Number.

Use the following code as an example for the multiple values in the envelope:

```
<au-envelope>
  <esub-id>e061061</esub-id>
  <applicant>Pharma Inc.</applicant>
  <aan>AAN 1</aan>
  <aan>AAN 2</aan>
  <product-name>Product A</product-name>
  <product-name>Product B</product-name>
  <product-name>Product C</product-name>
  <product-name>Product D</product-name>
  <artg-number>123456</artg-number>
  <artg-number>654321</artg-number>
  <sequence-type code-version="3.0" code="seq-type-6" />
  <reg-activity-lead code-version="3.0" code="reg-act-lead-6" />
  <sequence-number>0000</sequence-number>
  <sequence-description code-version="3.0" code="seq-desc-2" />
  <related-sequence-number>0000</related-sequence-number>
</au-envelope>
```
### <span id="page-19-1"></span>**4.3.2 The defined lists**

The defined lists are separate XML files maintained by the TGA containing a standard set of codes for the corresponding envelope element.

These code definition files contain:

- a version number
- a version date
- coded values
- plain texts for each value. Only this value is shown to our evaluators in the review system.

Each coded value:

- has its own assigned version valid-from-version, which defines the first version of the file where this code is valid.
- may also have version information assigned, valid-to-version, which defines an expiration for this code in terms of version number.

```
<item code="seq-desc-6" valid-from-version="0.8" valid-to-version="0.9">Response to 
Request</item>
```
The XML file specifies:

- a number for each version
- a valid-from for each version
- an expired date (if applicable).

```
<versions>
  <version number="0.8" valid-from="2014-01-01" expired="2014-04-30"/>
  <version number="0.9" valid-from="2014-05-01" expired="2015-12-31"/>
  <version number="3.0" valid-from="2015-06-01"/>
</versions>
```
Provide the code attribute value from the appropriate element in the code definition file. Provide the version of the XML file as the code-version attribute value in the appropriate element in the au-regional.xml file. See the example XML code under Submitting Multiple [Values.](#page-19-0)

We will validate submissions to ensure that codes are valid according to the version information in a submission.

### <span id="page-20-0"></span>**4.3.3 eSubmission Identifier**

Make sure you hav[e obtained your eSubmission Identifier](#page-5-2) prior to submitting the first sequence of an eCTD.

Enter this identifier as assigned in the envelope and use it as the name for the application<sup>18</sup> folder which contains sequence folders.

### <span id="page-20-1"></span>**4.3.4 Applicant**

The applicant name as listed in the eBS client database.

*Example*: Pharma Inc.

#### <span id="page-20-2"></span>**4.3.5 Australian approved name(s)**

The name of the active ingredients that are accepted for inclusion in the Australian Approved Name list.

*Example*: amoxicillin.

#### <span id="page-20-3"></span>**4.3.6 Product name**

The name or proposed medicine (trade) name to be used on the Certificate of Registration.

*Example:* incrediPill*.*

<sup>&</sup>lt;sup>18</sup> The term Application in relation to TGA's medicine registration process and is the top group of a series of sequences for the same product - for example, active ingredient. One Application is usually defined for the complete life cycle of the specific product.

### <span id="page-21-0"></span>**4.3.7 ARTG number**

All applicable ARTG numbers (if available). This can be a four-, five- or six-digit number.

*Example*: 123456

### <span id="page-21-1"></span>**4.3.8 Sequence description**

Content description for the submitted sequence<sup>19</sup> should be one of the values from **sequence**[description.](http://apps.tga.gov.au/downloads/sequence-description.xml)

Refer to the [sequence description](http://apps.tga.gov.au/downloads/sequence-description.xml) for the current list of values.

The examples listed below are a subset of the overall list and show how to handle the different approaches.

- 1. You can use some values without further information—for example, Initial.
- 2. You will be required to combine some values with a date—for example, Response to Request for Information—2014-03-30.
- 3. You enter both the start and end dates for some values—for example, PSUR for Period of 2015-01-01 to 2015-06-30.
- 4. You add a brief description (under 40 characters) for other values—for example, Uncategorised, DESCRIPTION.

### *Example 1—***Initial sequence**

This example below shows how to specify the sequence description element for an initial sequence. The code for "Initial" is seq-desc-2 as specified i[n sequence-description.](http://apps.tga.gov.au/downloads/sequence-description.xml)

**<sequence-description code-version="3.0" code="seq-desc-2" />**

### *Example 2—***Response to a request for information**

This example shows how to specify the sequence description element for responding to a request for information.

The code is seq-desc-5 as specified in **sequence-description**, where the complete text is defined as follows:

Response to Request for Information -  $\{date:d\}$ 

In this case, a date is required as additional data. The name of the placeholder is date.

 $19$  A sequence is a package of information bundled together in an electronic structure providing information to the agency. The contents of a sequence will depend on the regulatory activity type and whether it is the initial sequence of the regulatory activity or a follow-up providing additional data or changes.

It requires an actual value in date format (because of the letter d following the colon). The value has to be specified through a data child element of the sequence-description element as shown:

```
<sequence-description code-version="3.0" code="seq-desc-5">
         <data use="date">2015-06-01</data>
</sequence-description>
```
Use the format YYYY-MM-DD for the actual date value wherever a date type placeholder is defined in the code lists.

The code version must be specified as an attribute code-version of the sequencedescription element.

#### *Example 3—***PSUR with start and end dates**

This example shows how to specify the sequence description element for a PSUR sequence with a PSUR start date of 2015-01-01 and a PSUR end date of 2015-06-30.

The code for "PSUR" is seq-desc-20 as specified in the defined list sequence-description, where the complete text is defined as follows:

```
PSUR for Period of {from-date:d} to {to-date:d}
```
In this text, two placeholders have been specified:

- the from-date
- the to-date.

Both placeholders require an actual value in date format (because of the letter 'd' following the colon).

These values have to be specified through data child elements of the sequencedescription element as shown:

```
<sequence-description code-version="3.0" code="seq-desc-20">
         <data use="from-date">2015-06-01</data>
         <data use="to-date">2015-12-01</data>
</sequence-description>
```
The code version must be specified as an attribute code-version of the sequencedescription element. The code version refers to the version of the defined list being referenced (the version attribute of the codes element therein).

### *Example 4—***Uncategorised sequence**

This example shows how to specify the sequence description element for an uncategorized sequence.

The code for "uncategorized" is seq-desc-24 as specified i[n sequence-description,](http://apps.tga.gov.au/downloads/sequence-description.xml) where the complete text is defined as follows:

```
Uncategorised, {description:s}
```
In this case, according to the defined list, a brief description text is required as additional data. The name of the placeholder is description.

It requires a value in plain text (sometimes referred to as a "string" in computer speak) which is indicated by the letter "s" following the colon.

The value has to be specified through a data child element of the sequence-description element as shown:

```
<sequence-description code-version="3.0" code="seq-desc-24">
         <data use="description">This is a brief description</data>
</sequence-description>
```
The code version must be specified as an attribute  $\c{code-version}$  of the sequencedescription element.

The code version refers to the version of the defined list being referenced (the version attribute of the codes element therein).

### <span id="page-23-0"></span>**4.3.9 Sequence number**

Four-digit sequence number matching the sequence folder being submitted.

*Example*—0000

### <span id="page-23-1"></span>**4.3.10 Related sequence number**

The related sequence number is used to group sequences<sup>20</sup> within an eSubmission.

This enables us to easily evaluate sequences associated with a particular regulatory activity.

All sequences that belong to a specific regulatory activity should contain the same four-digit number in the related sequence number field as demonstrated in the table:

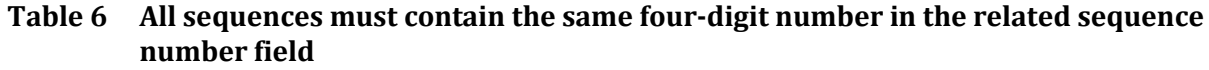

| <b>Sequence</b> | <b>Related</b><br><b>Sequence</b> | <b>Sequence Type</b>                                        | <b>Sequence Description</b>            |
|-----------------|-----------------------------------|-------------------------------------------------------------|----------------------------------------|
| 0001            | 0001                              | New Chemical Entity                                         | Initial                                |
| 0002            | 0001                              | Supplementary Information                                   | Response to Request for<br>Information |
| 0003            | 0001                              | Supplementary Information                                   | Response to Request for<br>Information |
| 0004            | 0004                              | F—Major Variation—New Dosage<br>Form                        | Initial                                |
| 0005            | 0005                              | Self-Assessment Review (SAR)                                | Initial                                |
| 0006            | 0006                              | G-Minor Variation, New Register<br>Entry-New Container Type | Initial                                |

 $20$  A package of information bundled together in an electronic structure providing information to the agency

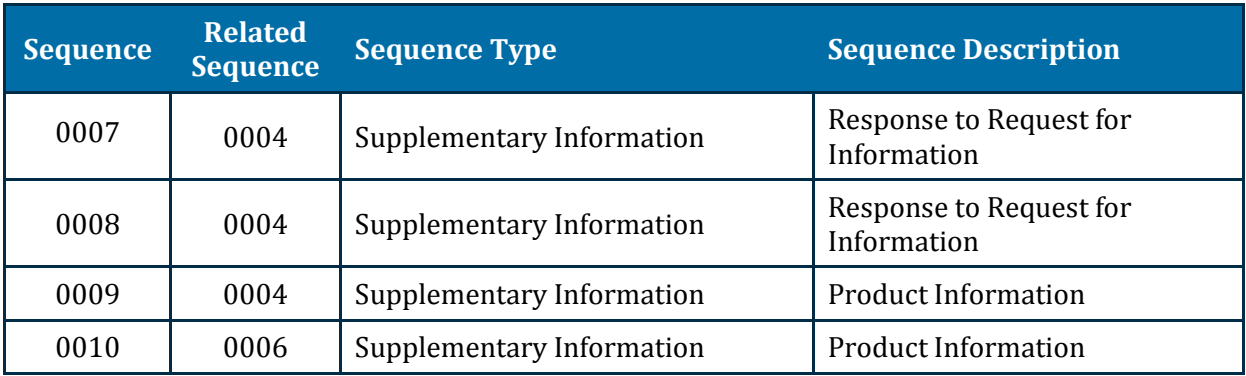

Each Initial sequence of a regulatory activity will reference itself.

Each Supplementary Information thereafter will reference the initial sequence of the regulatory activity.

The related sequence number should be approached similar to the Submission ID described in th[e US regional specification 2.3.](http://www.fda.gov/drugs/developmentapprovalprocess/formssubmissionrequirements/electronicsubmissions/ucm153574.htm)

### <span id="page-24-0"></span>**4.3.11 Regulatory activity lead**

[The regulatory activity lead](http://apps.tga.gov.au/downloads/reg-activity-lead.xml) identifies the group within the TGA which is expected to take the lead in the review process. Refer to this list for current list values.

### *Example***: Prescription**

This example shows how to specify the regulatory activity lead for a prescription medicine. The code for "Prescription" is reg-act-lead-6 as specified in the defined list (see URL given above):

**<reg-activity-lead code-version="3.0" code="reg-act-lead-6" />**

The code version must be specified as an attribute code-version of the regulatory activity lead element.

The code version refers to the version of the defined list being referenced (the version attribute of the codes element therein).

### <span id="page-24-1"></span>**4.3.12 Sequence type**

Th[e sequence type](http://apps.tga.gov.au/downloads/sequence-type.xml) identifies the type of activity that is being submitted, either:

- the regulatory activity type (for the first sequence of the regulatory activity)
- the supplementary information for the regulatory activity.

### *Example:* **Sequence type**

This example shows how to specify the regulatory activity lead for a new chemical entity. The code for "New chemical entities" is seq-type-1 as specified in the defined list (see URL given above):

**<sequence-type code-version="3.0" code="seq-type-1" />**

The code version must be specified as an attribute code-version of the sequence-type element. The code version refers to the version of the defined list being referenced (the version attribute of the codes element therein).

### <span id="page-25-1"></span>**Related information and guidance**

- l. [reg-activity-lead—](https://apps.tga.gov.au/downloads/reg-activity-lead.xml)Official defined list for Regulatory Activity Lead
- sequence-description-Official defined lists for Sequence Description
- [sequence-type—](https://apps.tga.gov.au/downloads/sequence-type.xml)Official defined list for Sequence Type
- [AU Regional Specification and Validation Criteria 3.0—](https://www.tga.gov.au/electronic-submissions#validation)A summary of which sequence descriptions can be used in combination with which sequence types.

## <span id="page-25-0"></span>**4.4 Heading elements**

The next 12 tables list the heading elements of the Australian CTD Module 1 v3.0.

#### **Table 7 Heading element 1.0—Correspondence**

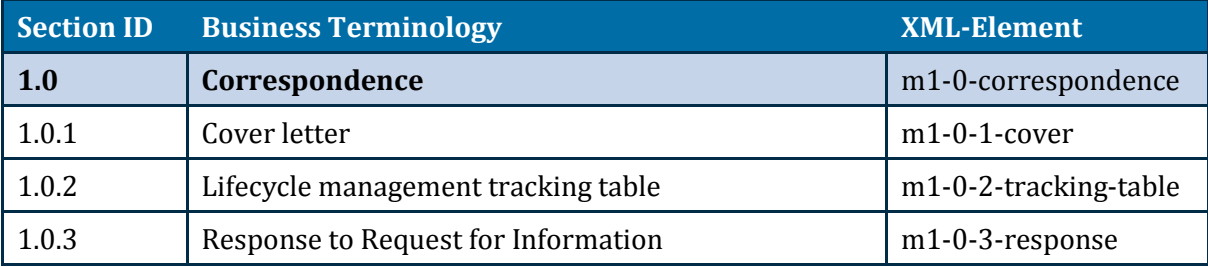

#### **Table 8 Heading element 1.2—Administrative information**

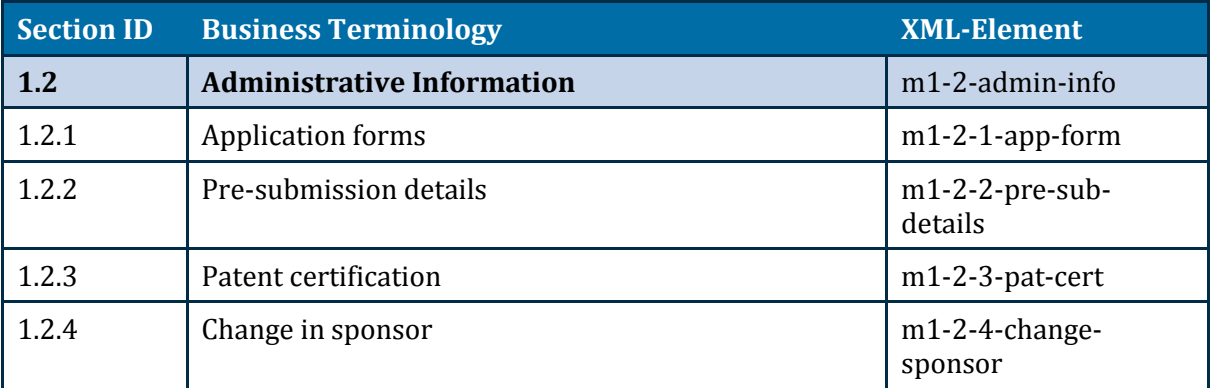

#### **Table 9 Heading element 1.3—Medicine information and labelling**

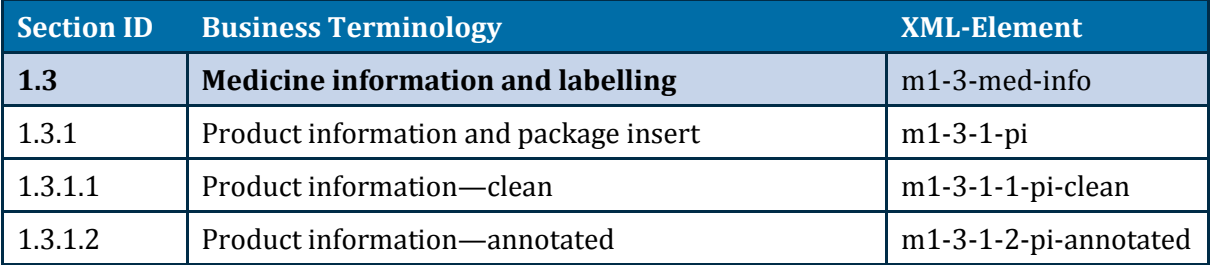

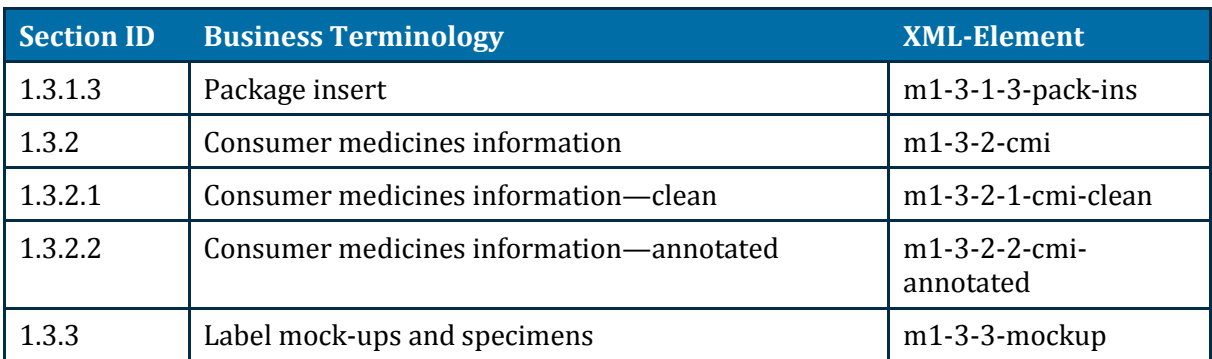

Provide the Product information and Consumer medicines information in PDF format within the eCTD. Do not include working documents previously associated with NeeS submissions as they are not needed—for example, Microsoft Word source documents.

**Table 10 Heading element 1.4—Information about the experts**

| Section ID | <b>Business Terminology</b>   | <b>XML-Element</b> |  |
|------------|-------------------------------|--------------------|--|
| 1.4        | Information about the experts | m1-4-experts       |  |
| 1.4.1      | Quality                       | $m1-4-1$ -quality  |  |
| 1.4.2      | Nonclinical                   | m1-4-2-nonclinical |  |
| 1.4.3      | Clinical                      | m1-4-3-clinical    |  |

#### **Table 11 Heading element 1.5—Specific requirements for different types of applications**

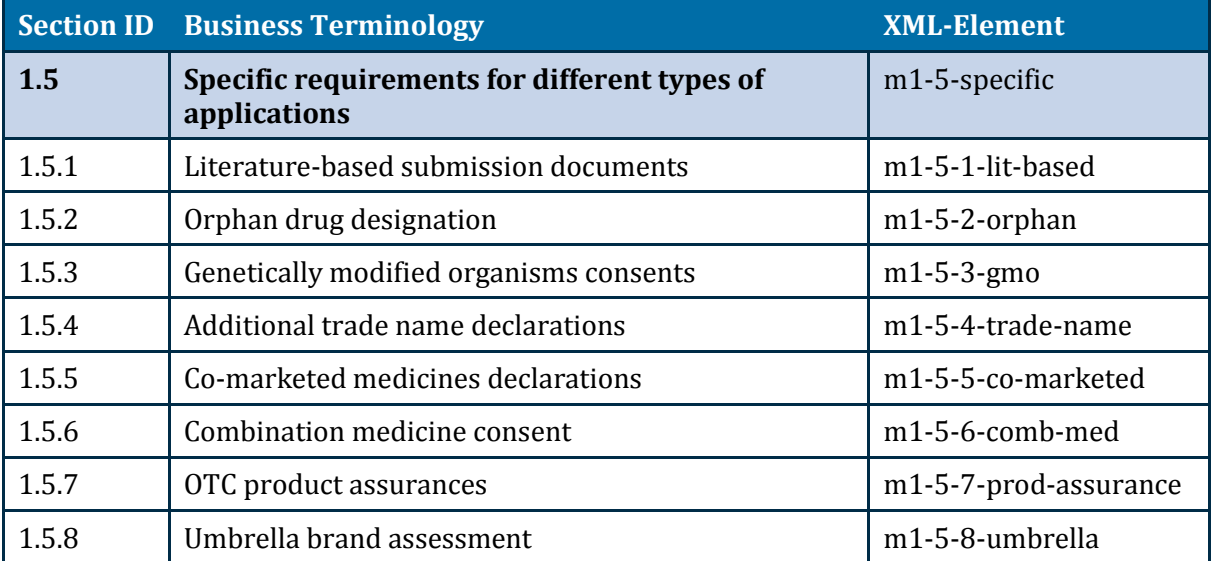

The AU Regional Specification and Validation Criteria 3.0.xlsx provides more information as to when documents are expected under these headings, see the tab "eSubmission Document Matrix". In particular:

1.5.5—Co-marketed medicines declarations should include the 'Letters of authorisation'.

1.5.6—Combination medicine consent is relevant to prescription medicine applications.

1.5.7—OTC product assurances are relevant to OTC applications.

1.5.8—Umbrella brand assessment is relevant to OTC applications.

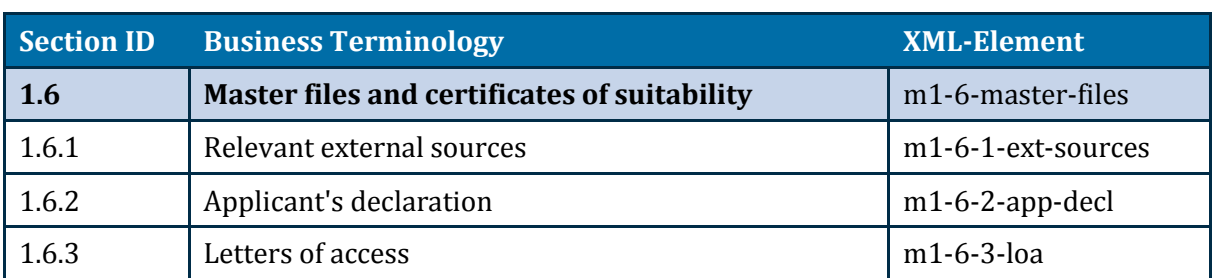

#### **Table 12 Heading element 1.6—Master files and certificates of suitability**

#### **Table 13 Heading element 1.7—Compliance with meetings and pre-submission processes**

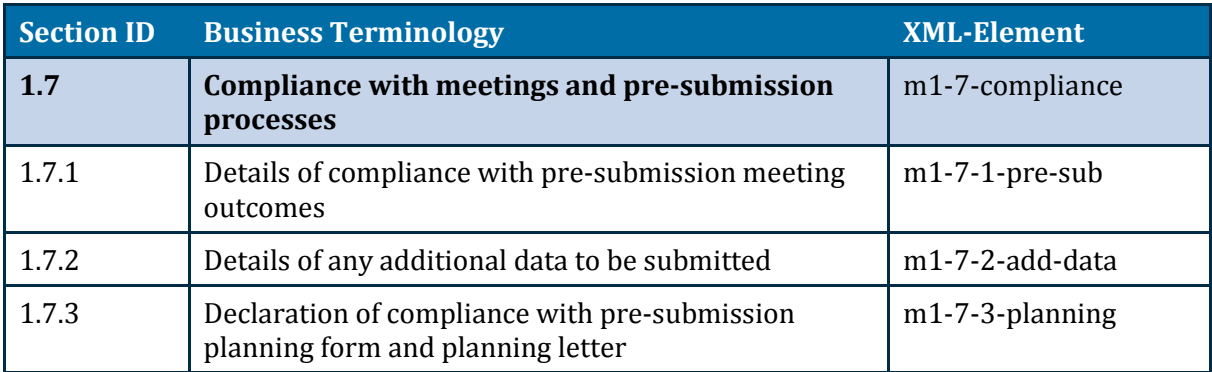

#### **Table 14 Heading element 1.8—Information relating to pharmacovigilance**

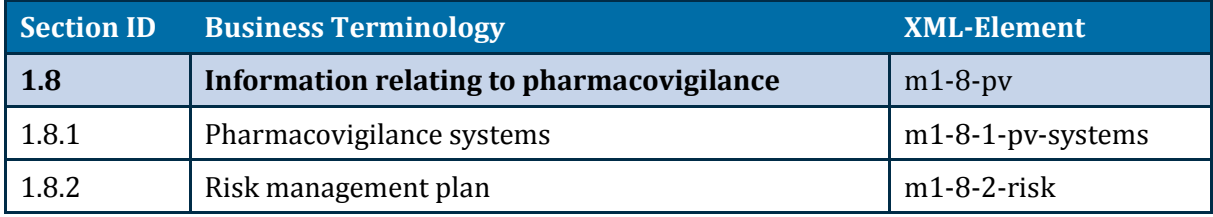

#### **Table 15 Heading element 1.9—Summary of biopharmaceutic studies**

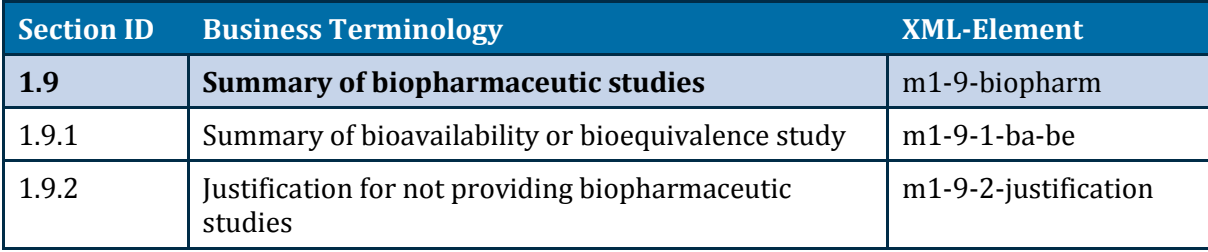

#### **Table 16 Heading element 1.10—Information relating to paediatrics**

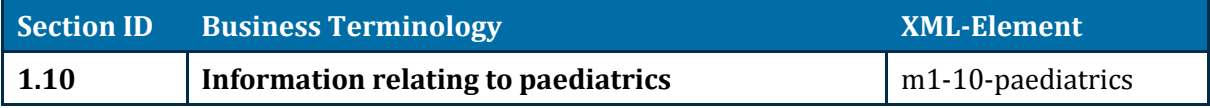

| Section ID | <b>Business Terminology</b>       | <b>XML-Element</b>   |
|------------|-----------------------------------|----------------------|
| 1.11       | Foreign regulatory information    | m1-11-foreign        |
| 1.11.1     | Foreign regulatory status         | m1-11-1-status       |
| 1.11.2     | Foreign product information       | $m1-11-2-pi$         |
| 1.11.3     | Data similarities and differences | m1-11-3-similarities |
| 1.11.4     | Foreign evaluation reports        | m1-11-4-eval-reports |

**Table 17 Heading element 1.11—Foreign regulatory information**

#### **Table 18 Heading element 1.12—Antibiotic resistance data**

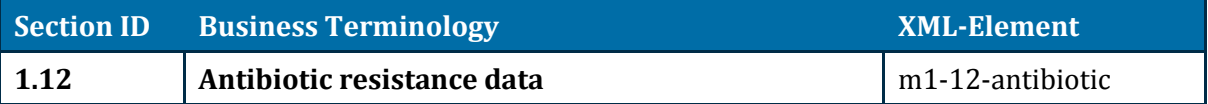

## <span id="page-28-0"></span>**4.5 Node extensions and leaf elements**

Make title elements short, precise and informative. Do not repeat information already categorized by heading elements.

Place the most important identifying information at the beginning so we do not have to scroll to the end of the title.

You can repeat the optional node extension<sup>21</sup> and leaf<sup>22</sup> elements as required. The schema will ensure the checksum-type attribute contains either "MD5" or "md5".

### <span id="page-28-1"></span>**4.5.1 Node extensions**

You can use node-extension elements:

- to define structures beyond the heading elements.
- wherever a leaf element is allowed in the schema.
- to organise multiple files which are needed under a normal eCTD heading.

The node-extension structure complies with genera[l ICH eCTD specifications,](http://estri.ich.org/eCTD/index.htm) but it is not a blanket permission to use the structures anywhere or without consideration. You may email [esubmissions@tga.gov.au](mailto:esubmissions@tga.gov.au) for advice if the usage is novel.

The optional node-extension element contains a single mandatory title element, followed by at least one leaf element, and can be followed by another optional node-extension element.

### <span id="page-28-2"></span>**4.5.2 The leaf elements**

The leaf elements provide the content for each heading element.

<sup>&</sup>lt;sup>21</sup> Additional heading structures beyond those defined by the specifications - generally equated to an additional subfolder in a defined section

<sup>&</sup>lt;sup>22</sup> Structural element of an eCTD submission delivering a document. It provides the link information to the document along with the title associated with the linked content

This optional element contains, the title element along with a number of attributes, all based upon the ICH eCTD definition provided in the **Electronic Common Technical Document** [Specification \(Version 3.2.2\).](http://estri.ich.org/eCTD/index.htm)

## <span id="page-29-0"></span>**4.6 Lifecycle operations**

The following four lifecycle operations defined under the <u>ICH eCTD specification</u>:

- New
- Replace
- Delete
- Append.

We encourage you to:

- Use New, Replace, and Delete.
- Only use Append as part of the study tagging files (STF) as defined by the [ICH eCTD](http://estri.ich.org/STF/index.htm)  [Backbone File Specification for Study Tagging Files.](http://estri.ich.org/STF/index.htm) If you use Append for any other purpose, you will:
	- receive a validation warning
	- need to include an explanation in the cover letter.

### <span id="page-29-1"></span>**4.6.1 Specific lifecycle operations for Australia**

The nodes with specific lifecycle operations mandated for an Australian eCTD are summarised in Table 19.

| <b>Section</b><br>ID                                               | <b>Business Terminology</b>                  | <b>Lifecycle</b><br><b>Operation</b> | <b>Validation</b> |
|--------------------------------------------------------------------|----------------------------------------------|--------------------------------------|-------------------|
| 1.0                                                                | Correspondence                               |                                      |                   |
| 1.0.1                                                              | Cover letter                                 | <b>New</b>                           | Error*            |
| 1.0.2                                                              | Lifecycle management tracking table          | Replace**                            | Error*            |
| 1.8                                                                | Information relating to<br>pharmacovigilance |                                      |                   |
| 1.8.2                                                              | Risk management plan                         | Replace**                            | Warning*          |
| 1.11                                                               | <b>Foreign regulatory information</b>        |                                      |                   |
| 1.11.1                                                             | Foreign regulatory status                    | Replace**                            | Error*            |
| Any use of Append outside the defined usage in Study Tagging Files |                                              |                                      | Warning*          |

**Table 19 Nodes with specific lifecycle operations**

\*That is, if the condition is not satisfied then validation generates an Error or Warning as indicated. \*\*Except the first time we receive a document in which case the attribute should be 'New'.

For 1.8.2 use the lifecycle operator replace for Risk management plans. However in some instances, replace may not be appropriate—for example, when a new draft Risk management plan is submitted for consideration. When a final document is submitted, it will replace the

draft. Thus it should be clear which Risk management plan is the current approved plan. If you use the lifecycle operator new, you:

- will receive a validation warning
- need to include a justification in the cover letter.

## <span id="page-30-0"></span>**4.7 Files and folders**

### <span id="page-30-1"></span>**4.7.1 File and folder naming conventions**

Naming conventions for the content files are not part of the validation criteria for eCTDs submitted to us.

You may use files submitted in other regions without re-naming, but:

- ensure all content is referenced by the appropriate XML files for efficient navigation ÷.
- provide precise but informative leaf23 titles to aid reviewers J.
- ensure the basic construction of the eCTD is maintained  $\overline{a}$
- adhere to the naming conventions as described in the Table 20.  $\mathbf{r}$

<sup>&</sup>lt;sup>23</sup> Structural element of an eCTD submission delivering a document. It provides the link information to the document along with the title associated with the linked content

### <span id="page-31-0"></span>**4.7.2 Naming conventions matrix**

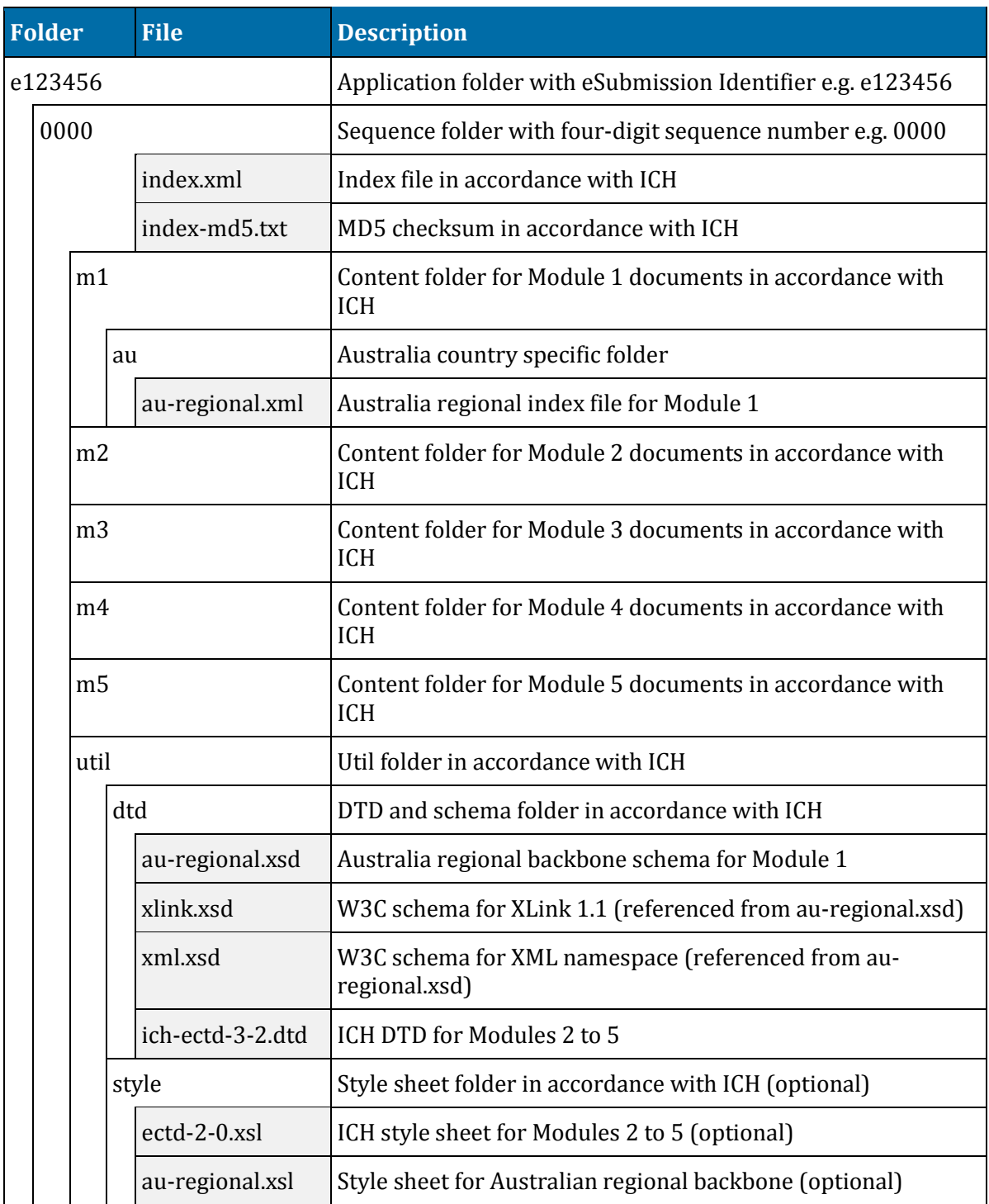

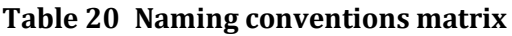

### <span id="page-31-1"></span>**4.7.3 Folder and file name—path length**

Ensure the overall length of the folder and file name path, starting from the sequence number, does not exceed 180 characters, for any file in any module.

We acknowledge it is less than the ICH agreed overall path length.

# <span id="page-32-0"></span>**5. eCTD preparation tools**

We do not mandate or recommend any particular software to prepare an eCTDsubmission.

We recommend you, as the applicant:

t. Prepare the eCTD using an authenticated commercial eCTDpreparation software.

There is a wide variety of options available, both in terms of multiple vendors and of approaches—for example:

- installed software
- software as a service
- service providers.
- Find a solution which supports current and ongoing AU eCTDrequirements and meets your overall business needs.
- Validate the prepared regulatory activity using an authenticated commercial eCTDvalidation  $\sim$ tool.

These validation tools are not just XML checkers or parsers, but evaluate the technical content of the regulatory activity. We recommend, you use a validation tool that:

- supports checking current and ongoing AU eCTDrequirements
- minimises the possibility of technical validation errors which can cause delays in the overall regulatory process.

Vendors of validation tools that demonstrate their tools are in-line with validation criteria will be added to th[e list on our website.](https://www.tga.gov.au/electronic-submissions#validation)

# <span id="page-33-0"></span>**6. Change control**

We have used the World Wide Web Consortium (W3C) Schema approach to define the new Module 1.

The following documents were referenced during the creation of this specification:

- [EU Module 1 eCTD Specification](http://esubmission.ema.europa.eu/eumodule1/docs/EU%20M1%201.4.1/EU%20M1%20v141_Spec%20_Nov2011_FINAL.pdf) l,
- [Guidance Document: Creation of the Canadian Module 1 Backbone](http://www.hc-sc.gc.ca/dhp-mps/alt_formats/pdf/prodpharma/applic-demande/guide-ld/ctd/ectd/ectd_mod1_guide-ld_fin-eng.pdf)
- [The eCTD Backbone Files Specification for US Module 1](http://www.fda.gov/downloads/Drugs/DevelopmentApprovalProcess/FormsSubmissionRequirements/ElectronicSubmissions/UCM163552.pdf)

Factors that could affect the content of the specification include, but are not limited to:

- change in the content of the Module 1 for the CTD
- update of standards that are already in use within the eCTD  $\overline{a}$
- new standards for the creating and/or using eCTD l,
- new functional requirements
- experience with using eCTD, in particular Module 1.

We will:

- provide a practical timeframe for future changes to minimize impact on industry.
- introduce changes at scheduled intervals to allow stability.

Please send any feedback, comments or questions t[o esubmissions@tga.gov.au.](mailto:esubmissions@tga.gov.au)

# <span id="page-34-0"></span>**7. Version history**

When new versions are released, there will be an implementation of at least six months in which we will accept both the new and old versions of the specifications to allow planning and software updates.

The AU eCTD version 3.0 specification will be effective starting 1 June 2015.

The AU eCTD version 0.90 specification will be accepted until 31 December 2015.

Version 3.0 is the first official eCTD version for Australia.

- The initial version of this specification was identified as 0.90 to indicate its draft status. ä,
- Versions 1.0 and 2.0 have been skipped to avoid confusion with past CTD guidance. J.

## **Version history**

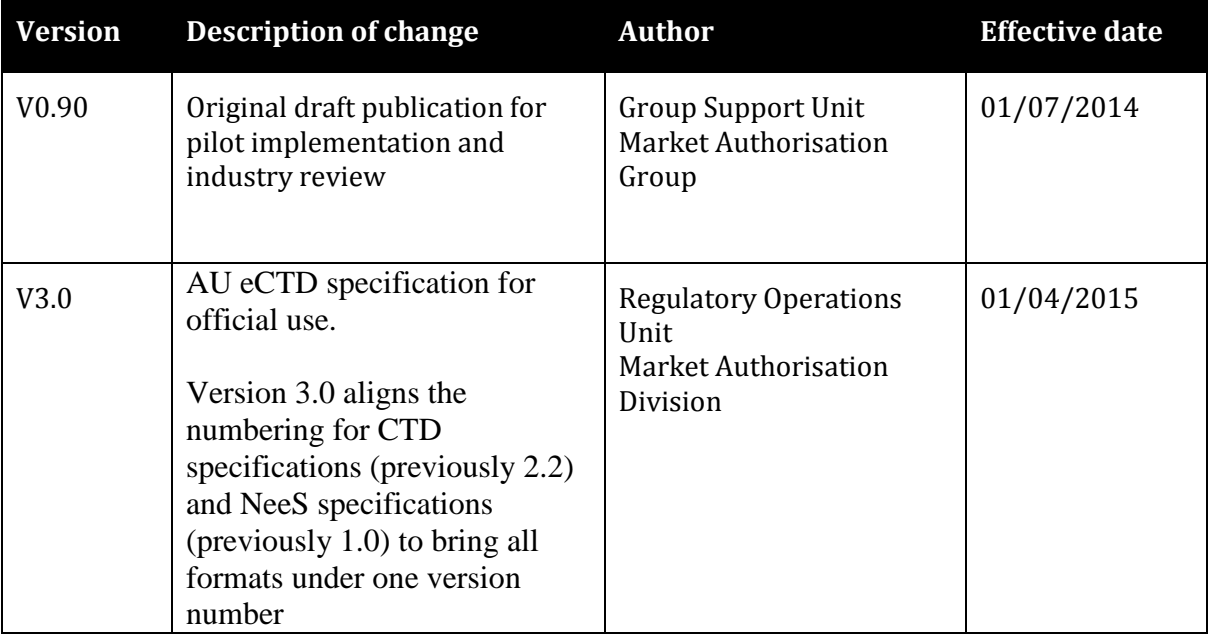

# <span id="page-35-0"></span>**8. Glossary of terms**

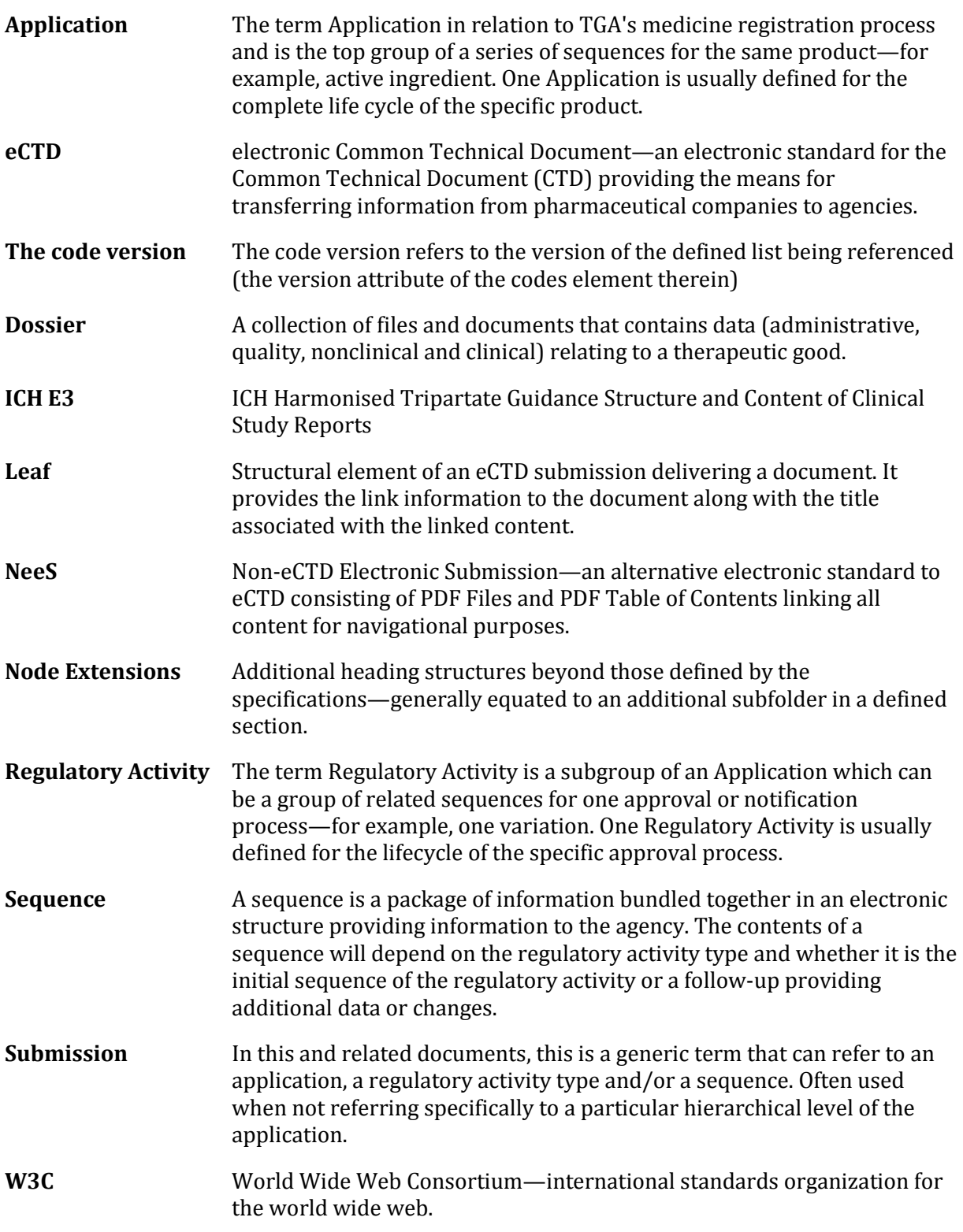

## **Therapeutic Goods Administration**

PO Box 100 Woden ACT 2606 Australia Email[: info@tga.gov.au](mailto:info@tga.gov.au) Phone: 1800 020 653 Fax: 02 6232 8605 **[http://www.tga.gov.au](http://www.tga.gov.au/)**

Reference/Publication # R15/242306